# i-wifi01 Installation Instructions

The i-wifi01 Wi-Fi module (Fig. 1) allows Eaton control units that have an RJ-45 ethernet port to connect wirelessly to a network.

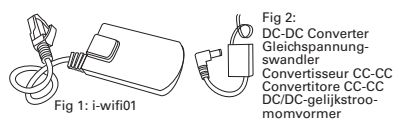

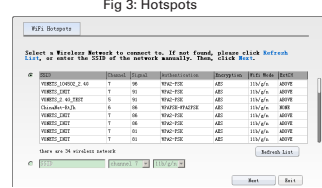

This product must be installed by qualified service personnel. These instructions must be read in conjunction with the control unit's installation instructions.

# **Installing the module**

### **Step 1 – Connections**

- 1. Disconnect mains power from the control unit, open the lid of the control unit and disconnect its backup battery.
- 2. Connect the DC-DC converter (Fig. 2):

Red wire to AUX 12Vdc at the control unit. Black wire to 0V at the control unit. Jack plug to i-wifi01.

**Note:** Do not replace the DC-DC converter with an alternative power supply.

3. Attach the network cable from the i-wifi01 to the RJ-45 ethernet socket at the control unit.

### **Step 2 – Mounting**

- • i-on40H and i-on30R **–** Mount the i-wifi01 to the front side of the battery.
- • i-on Style **–** Mount the i-wifi01 to the bottom side of the battery compartment.

### **The i-wifi01 must not be mounted near any source of heat or near radio antenna.**

Locate the DC-DC converter in any suitable space within the control unit (e.g. near a cable-entry hole).

### **Step 3 – Configuration**

**E**AT.N

- 1. Reconnect the backup battery, refit the lid, then switch on the mains supply.
- 2. Using a Wi-Fi-enabled laptop or other device, connect to the "secureconnectwifi" wireless network using the security key "12345678".
- 3. Open a browser and in the address bar, enter: http://secureconnectwifi.cfg.
- 4. When prompted, log in to the module's web interface. The default username and password are both "eaton".

Powering Business Worldwide

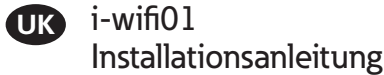

Das i-wifi01-WLAN-Modul (Fig. 1) ermöglicht die drahtlose Netzwerkverbindung von Eaton-Zentralen mit RJ-45-Ethernet-Buchse.

Dieses Produkt bedarf der Installation durch einen Fachbetrieb. Diese Anleitung muss in Verbindung mit der Installationsanleitung der Zentrale gelesen werden.

# **Installation des Moduls**

## **Schritt 1 – Verbindungen**

Klinkenstecker an i-wifi01.

- 1. Trennen Sie die Zentrale vom Stromnetz, öffnen Sie den Deckel der Zentrale und trennen Sie die Backup-Batterie.
- 2. Schließen Sie den Gleichspannungswandler (Fig.  $2)$  an:
	- Roter Leiter an AUX 12 V DC an der Zentrale. Schwarzer Leiter an 0V an der Zentrale.
	- **Hinweis:** Gleichspannungswandler keinesfalls durch ein anderes Netzteil ersetzen.
- 3. Verbinden Sie das Netzwerkkabel des i-wifi01 mit der RJ-45-Ethernet-Buchse der Zentrale.

### **Schritt 2 – Einbau**

Bauen Sie den i-wifi01 wie folgt ein:

• i-on40H und i-on30R **–** Vorderseite der Batterie. • i-on Style **–** Unterseite des Batteriefachs.

### **Der i-wifi01 darf nicht in der Nähe von Wärmequellen oder Funkantennen angebracht werden.**

Bringen Sie den Gleichspannungswandler an geeigneter Stelle in der Zentrale unter (z. B. bei einer Kabeleinführung).

### **Schritt 3 – Konfiguration**

- 1. Schließen Sie die Backup-Batterie wieder an, bringen Sie den Deckel wieder an und schalten Sie die Netzstromversorgung ein.
- 2. Verbinden Sie sich mit einem WLAN-fähigen Laptop oder anderem geeigneten Gerät unter Verwendung des Sicherheitsschlüssels "12345678" mit dem Drahtlosnetzwerk "secureconnectwifi".
- 3. Öffnen Sie einen Browser und geben Sie Folgendes in die Adresszeile ein: http:// secureconnectwifi.cfg.
- 4. Melden Sie sich auf Aufforderung bei der Webschnittstelle des Moduls an. Die Voreinstellung für Benutzername und Passwort ist in beiden Fällen "eaton".
- 5. Klicken Sie auf Scan Hotspots, wählen Sie das Drahtlosnetzwerk des Kunden, das die Zentrale verwenden soll und klicken Sie dann auf Next (Fig. 3).
- 6. Geben Sie in die angezeigte Bildschirmmaske das Passwort für das gewählte Netzwerk ein und klicken Sie dann auf Next.
- 7. Klicken Sie auf System Settings, und ändern Sie den Benutzernamen und das Passwort für die Webschnittstelle. Notieren Sie sich diese Informationen sicher für die Zukunft.

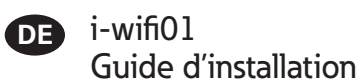

Le module Wi-Fi i-wifi01 (Fig. 1) permet aux centrales d'alarmes Eaton équipées d'un port Ethernet RJ-45 de se connecter à un réseau sans fil.

Ce produit doit être installé par un technicien qualifié. Ces instructions doivent être lues conjointement avec les instructions d'installation de la centrale d'alarme.

# **Installation du module**

### **Étape 1 – Connexions**

- 1. Débranchez l'alimentation secteur de la centrale d'alarme, ouvrez le couvercle de la centrale d'alarme puis débranchez sa batterie de secours.
- 2. Connectez le convertisseur CC-CC (Fig. 2): Fil rouge vers AUX 12 Vcc sur la centrale
- d'alarme. Fil noir vers 0 V sur la centrale d'alarme. Prise jack vers le i-wifi01.
- **Remarque:** ne remplacez pas le convertisseur CC-CC par une autre alimentation.
- 3. Reliez le câble réseau venant du i-wifi01 à la prise Ethernet RJ-45 sur la centrale d'alarme.

### **Étape 2 – Montage**

Installez le i-wifi01 ainsi:

- • i-on40H et i-on30R **–** sur la face avant de la batterie.
- • i-on Style **–** sur la face inférieure du compartiment de la batterie.

### **Le i-wifi01 ne doit pas être installé près d'une source de chaleur ou d'une antenne radio.**

Placez le convertisseur CC-CC dans un endroit approprié de la centrale d'alarme (p. ex. près d'un trou d'entrée de câble).

### **Étape 3 – Configuration**

- 1. Rebranchez la batterie de secours, remettez le couvercle en place puis rétablissez l'alimentation secteur.
- 2. À l'aide d'un ordinateur portable ou d'un autre appareil Wi-Fi, connectez-vous au réseau sans fil « secureconnectwifi » en utilisant le code de sécurité « 12345678 ».
- 3. Ouvrez un navigateur puis tapez : http:// secureconnectwifi.cfg dans la barre d'adresse.
- 4. Lorsque vous y êtes invité, connectez-vous à l'interface web du module. Le nom d'utilisateur et le mot de passe par défaut sont tous les deux « eaton ».
- 5. Cliquez sur *Scan Hotspots*, (Repérer les hotspots) sélectionnez le réseau sans fil du client à utiliser par la centrale d'alarme, puis cliquez sur Next (Suivant) (Fig. 3).
- 6. Dans l'écran affiché, entrez le mot de passe du réseau sélectionné puis cliquez sur Next.
- 7. Cliquez sur System Settings (Paramètres système), puis changez le nom d'utilisateur et le mot de passe de l'interface web. Conservez ces informations dans un endroit sécurisé pour référence ultérieure.

**Remarque:** ne changez aucun paramètre dans la page LAN Settings (Paramètres LAN).

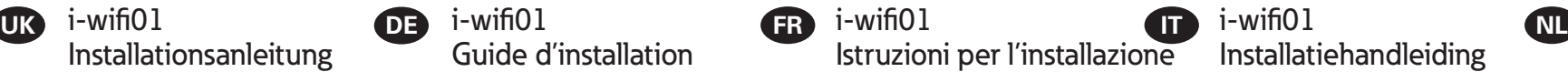

Il modulo Wi-Fi i-wifi01 (Fig. 1) consente alle centrali di allarme Eaton dotate di porta ethernet RJ-45 di connettersi a una rete in modalità wireless.

Questo prodotto deve essere installato da personale qualificato. Queste istruzioni devono essere lette congiuntamente con le istruzioni di installazione della centrale di allarme.

# **Installazione del modulo**

### **Passo 1 – Collegamenti**

- 1. Scollegare l'alimentazione dalla centrale di allarme, aprire il coperchio della centrale di allarme e scollegare la batteria di backup.
- 2. Collegare il convertitore CC-CC (Fig. 2): Cavo rosso a AUX 12 Vcc sulla centrale di allarme.
	- Cavo nero a 0 Vcc sulla centrale di allarme. Spina jack a i-wifi01.
	- **Nota:** non sostituire il convertitore CC-CC con un alimentatore alternativo.
- 3. Collegare il cavo di rete dall'i-wifi01 alla presa ethernet RJ-45 sulla centrale di allarme.

### **Passo 2 – Montaggio**

Montare l'i-wifi01 come segue:

- • i-on40H e i-on30R **–** sul lato frontale della batteria. • i-on Style **–** sulla base del vano batteria.
- **L'i-wifi01 non deve essere montato in prossimità di fonti di calore o vicino ad antenne radio.**

Collocare il convertitore CC-CC in uno spazio idoneo all'interno della centrale d'allarme (per esempio, vicino a uno degli ingressi dei cavi).

### **Passo 3 – Configurazione**

- 1. Ricollegare la batteria di backup, rimontare il coperchio e quindi collegare l'alimentazione di rete.
- 2. Utilizzando un laptop o un altro dispositivo con connessione Wi-Fi, connettersi alla rete wireless "secureconnectwifi" utilizzando la chiave di sicurezza "12345678".
- 3. Aprire un browser e nella barra degli indirizzi digitare: http://secureconnectwifi.cfg.
- 4. Quando richiesto, accedere all'interfaccia web del modulo. Il nome utente e la password predefiniti sono entrambi "eaton".
- 5. Fare clic su Scan Hotspots, selezionare la rete wireless del cliente che si desidera sia utilizzata dalla centrale di allarme e fare clic su Next (Fig. 3).
- 6. Nella schermata visualizzata, immettere la password della rete selezionata e fare clic su Next.
- 7. Fare clic su System Settings e modificare il nome utente e la password dell'interfaccia web. Conservare queste informazioni per riferimento futuro.
	- **Nota:** non modificare alcuna impostazione nella pagina LAN Settings.

# Installatiehandleiding

Met de Wi-Fi module i-wifi01 (Fig. 1) kunnen controlepanelen van Eaton met een RJ-45 Ethernetpoort draadloos worden verbonden met een netwerk.

Dit product moet door gekwalificeerd personeel worden geïnstalleerd. Deze instructies dient u in combinatie met de installatie-instructies van het controlepaneel te lezen.

# **Installeren van de module**

2. Sluit de DC/DC-omvormer aan (Fig. 2): Rode draad op AUX 12 VDC van het

### **Stap 1 – Aansluitingen**

controlepaneel.

controlepaneel. **Stap 2 – Bevestiging** Bevestig de i-wifi01 als volgt:

**hittebron of een antenne.**

kabeldoorvoering). **Stap 3 – Configuratie**

accu.

Stekker voor i-wifi01.

door een andere voeding.

Part number 12688940 Issue 1, 09/1/2017

in beide gevallen "eaton".

5. Klik op Scan Hotspots (Hotspots scannen), selecteer het draadloze netwerk dat u het controlepaneel wilt laten gebruiken en klik vervolgens op Next (Volgende) (Fig. 3). 6. In het scherm dat wordt weergegeven voert u het wachtwoord in van het netwerk dat u hebt geselecteerd waarna u op Next klikt. 7. Klik op System Settings (Systeeminstellingen) en verander de gebruikersnaam en het wachtwoord van de webinterface. Noteer deze informatie op een veilige plaats voor later gebruik.

1. Schakel de netvoeding van het controlepaneel uit, open het deksel en ontkoppel de noodstroomaccu.

Zwarte draad op 0 V van het controlepaneel.

3. Sluit de netwerkkabel van de i-wifi01 aan op het RJ-45 Ethernet-aansluitpunt op het

• i-on40H en i-on30R **–** aan de voorkant van de

• i-on Style **–** aan de onderzijde van het accuvak. **De i-wifi01 mag niet worden bevestigd bij een** 

1. Sluit de noodstroomaccu aan, plaats het deksel en schakel daarna de netvoeding weer in. 2. Gebruik een laptop of ander apparaat met een wifi verbinding, breng een verbinding tot stand met het draadloze netwerk "secureconnectwifi" en log in met de beveiligingscode "12345678". 3. Open een browser en voer in de adresbalk het volgende in: http://secureconnectwifi.cfg. 4. Als u daarom wordt gevraagd, meldt u zich aan bij de webinterface van de module. De standaard gebruikersnaam en het standaard wachtwoord is

Plaats de DC/DC-omvormer in een geschikte ruimte in het controlepaneel, (bijvoorbeeld bij een

**Opmerking:** Vervang de DC/DC-omvormer niet

- 5. Click Scan Hotspots, select the customer's wireless network you want the control unit to use, then click Next (Fig. 3).
- 6. In the screen displayed, enter the password of the network you selected, then click Next.
- 7. Click System Settings, and change the username and password of the web interface. Record this information securely for future reference.

**Note:** Do not change any settings in the LAN Settings page.

- 8. To apply changes:
- a) Disconnect mains power from the control unit, open the lid of the control unit and disconnect its backup battery.
- b) Reconnect the backup battery, refit the lid, then switch on the mains supply.
- 9. Using the control unit's Installer menu, configure the control unit's network settings (such as whether to use a DHCP-assigned or fixed IP address).

### **Additional information**

**To access the web interface:** in the address bar, enter http://secureconnectwifi.cfg at any computer on the network.

**Troubleshooting:** power-cycle the control unit if the IP address obtained via DHCP is not valid.

**To factory-reset the module:** keep the reset button pressed for 30 seconds while applying power.

## **Specifications**

DC-DC converter: Input 100mA max @ 12Vdc; Output 220mA max @ 5Vdc.

i-wifi01 input current: 220mA max @ 5Vdc.

Operating temperature: -10°C to +55°C.

Humidity: 0-93% non-condensing. Radio: 2.4GHz; 100mW max.

© 2017 Eaton The information, recommendations, descriptions and safety notations in this document are based on Eaton Corporation's ("Eaton") experience and judgment and may not cover all contingencies. If further information is required, an Eaton sales office should be consulted. Sale of the product shown in this literature is subject to the terms and conditions outlined in appropriate Eaton selling policies or other contractual agreement between Eaton and the purchaser. THERE ARE NO UNDERSTANDINGS, AGREEMENTS, WARRANTIES, EXPRESSED OR IMPLIED, INCLUDING WARRANTIES OF FITNESS FOR A PARTICULAR PURPOSE OR MERCHANTABILITY, OTHER THAN THOSE SPECIFICALLY SET OUT IN ANY EXISTING CONTRACT BETWEEN THE PARTIES. ANY SUCH CONTRACT STATES THE ENTIRE OBLIGATION OF EATON. THE CONTENTS OF THIS DOCUMENT SHALL NOT BECOME PART OF OR MODIFY ANY CONTRACT BETWEEN THE PARTIES

In no event will Eaton be responsible to the purchaser or user in contract, in tort (including negligence), strict liability or other-wise for any special, indirect, incidental or consequential damage or loss whatsoever, including but not limited to damage or loss of use of equipment, plant or power system cost of capital, loss of power, additional expenses in the use of existing power facilities, or claims against the purchaser or user by its customers resulting from the use of the information, recommendations and descriptions contained herein. The information contained in this manual is subject to change without notice.

Eaton, Security House, Vantage Point Business Village, Mitcheldean, GL17 0SZ. www.touchpoint-online.com

Product Support (UK) Tel: +44 (0) 1594 541978 available 08:30 to 17:00 Monday to Friday.

email: securitytechsupport@eaton.com

### SIMPLIFIED EU DECLARATION OF CONFORMITY

Hereby, Eaton Electrical Products Ltd declares that the radio equipment type i-wifi01 is in compliance with Directive 2014/53/EU.

The full text of the EU declaration of conformity is available at the following internet address: www.touchpoint-online.com

**Hinweis:** Nehmen Sie keine Änderungen auf der 8. Pour appliquer les modifications: Seite LAN Settings vor.

- 8. Aktivierung der Änderungen:
	- a) Trennen Sie die Zentrale vom Stromnetz, öffnen Sie den Deckel der Zentrale und trennen Sie die Backup-Batterie.
- b) Schließen Sie die Backup-Batterie wieder an, bringen Sie den Deckel wieder an und schalten Sie die Netzstromversorgung ein.
- 9. Konfigurieren Sie über das Installer-Menü der Zentrale die Netzwerkeinstellungen der Zentrale (beispielsweise, ob eine per DHCP zugewiesene oder feste IP-Adresse verwendet werden soll).

### **Zusatzinformationen**

**Zugriff auf die Webschnittstelle:** Geben Sie über einen beliebigen Computer im Netzwerk http:// secureconnectwifi.cfg in die Adresszeile ein.

**Fehlersuche:** Schalten Sie die Zentrale aus und wieder ein, wenn die per DHCP erhaltene IP-Adresse ungültig ist.

**Zurücksetzen des Moduls auf die Werkseinstellung:** Bei bestehender Stromversorgung die Reset-Taste 30 Sekunden lang gedrückt halten.

# **Technische Daten**

Gleichspannungswandler: Eingang 100 mA max. bei 12 V DC, Ausgang 220 mA max. bei 5 V DC. Eingangsstrom i-wifi01: 220 mA max. bei 5 V DC. Betriebstemperatur: -10 °C bis +55 °C.

Luftfeuchtigkeit: 0-93 % nicht kondensierend. Funk: 2.4GHz; 100mW max.

© 2017 Eaton Die Informationen, Empfehlungen, Beschreibungen und Sicherheitshinweise im vorliegenden Dokument basieren<br>auf den Erfahrungswerten und der Beurteilung der Eaton<br>Corporation ("Eaton") und decken möglicherweise nicht<br>alle Eventualitäten ab. Sollten darüberhinausgehende Informationen benötigt werden, stehen Mitarbeiter des Vertriebsbüros von Eaton gern zur Verfügung. Der Verkauf des in diesem Dokument beschriebenen Produkts unterliegt den in den entsprechenden Eaton-Verkaufsrichtlinien oder anderen vertraglichen Vereinbarungen zwischen Eaton und dem Käufer festgelegten Geschäftsbedingungen. ES BESTEHEN KEINERLEI ABSPRACHEN, VEREINBARUNGEN,<br>GARANTIEN (AUSDRÜCKLICHE ODER STILLSCHWEIGENDE), EINSCHLIESSLICH GARANTIEN HINSICHTLICH DER EIGNUNG FÜR EINEN BESTIMMTEN ZWECK ODER DER GEBRAUCHSTAUGLICHKEIT, MIT AUSNAHME DER IN BESTEHENDEN VERTRÄGEN ZWISCHEN DEN PARTEIEN AUSDRÜCKLICH AUFGEFÜHRTEN. IN DERARTIGEN VERTRÄGEN SIND SÄMTLICHE VERPFLICHTUNGEN SEITENS EATON FESTGELEGT. DER INHALT DES VORLIEGENDEN DOKUMENTS DARF NICHT ALS TEIL ODER ZUR ABÄNDERUNG EINES VERTRAGS ZWISCHEN DEN PARTEIEN **DIENEN** 

Unter keinen Umständen ist Eaton dem Käufer oder Benutzer gegenüber vertraglich, aus unerlaubter Handlung heraus (einschließlich Fahrlässigkeit), in Kausalhaftung oder anderweitig für etwaige besondere, mittelbare, Neben-oder Folgeschäden oder Verluste haftbar, einschließlich Schäden oder Verluste in Bezug auf die Nutzung von Geräten, Anlagen oder des Stromsystems, Kapitalkosten, Stromausfälle, Zusatzkosten für die Verwendung bestehender Energieversorgungsanlagen oder für Ansprüche gegen den Käufer oder Benutzer seitens seiner Kunden, die sich aus der Nutzung der hierin enthaltenen Informationen, Empfehlungen und Beschreibungen ergeben. Änderungen der in diesem Dokument enthaltenen Informationen vorbehalten.

Eaton, Security House, Vantage Point Business Village, Mitcheldean, GL17 0SZ, Vereinigtes Königreich www.touchpoint-online.com Produkt-Support (Großbritannien) Tel.: +44 (0) 1594 541978, montags bis freitags 08:30 bis 17:00 Uhr E-Mail: securitytechsupport@eaton.com

VEREINFACHTE EU-KONFORMITÄTSERKLÄRUNG Hiermit erklärt Eaton Electrical Products Ltd, dass der Funkanlagentyp i-wifi01 der Richtlinie 2014/53/EU entspricht. Der vollständige Text der EU-Konformitätserklärung ist unter der folgenden Internetadresse verfügbar: www.touchpoint-online.com

- a) Débranchez l'alimentation secteur de la centrale d'alarme, ouvrez le couvercle de la centrale d'alarme puis débranchez sa batterie de secours.
- b) Reconnectez la batterie de secours, remettez le couvercle en place puis rebranchez l'alimentation secteur.
- 9. En utilisant le menu d'installation de la centrale d'alarme, configurez les paramètres réseau de la centrale d'alarme (spécifiez par ex. s'il faut utiliser une adresse IP fixe ou attribuée par DHCP).

### **Informations supplémentaires**

**Pour accéder à l'interface web:** dans la barre d'adresse, entrez http://secureconnectwifi.cfg sur un ordinateur quelconque du réseau.

**Dépannage:** éteignez puis rallumez la centrale d'alarme si l'adresse IP obtenue par DHCP n'est pas valide.

**Pour réinitialiser le module aux paramètres d'usine**  maintenez le bouton de remise à zéro enfoncé pendant 30 secondes tout en appliquant une tension.

# **Caractéristiques**

Convertisseur CC-CC: Entrée 100 mA max @ 12 Vcc; Sortie 220 mA max @ 5 Vcc.

Courant d'entrée du i-wifi01: 220 mA max @ 5 Vcc. Température de fonctionnement : -10 °C à +55 °C.

Humidité : 0-93 % sans condensation.

Radio: 2.4GHz; 100mW max.

© 2017 Eaton L'ensemble des informations, recommandations, descriptions et consignes de sécurité formulées dans le présent document reposent sur l'expérience et le jugement d'Eaton Corporation<br>(« Eaton ») et peuvent ne pas couvrir toutes les éventualités.<br>Pour obtenir de plus amples informations, contactez votre agence commerciale Eaton. La vente du produit faisant l'objet du présent document est soumise aux Conditions générales précisées dans les politiques de vente d'Eaton applicables ou dans tout autre accord contractuel établi entre Eaton et

l'acquéreur. IL N'EXISTE AUCUN ACCORD, AUCUNE ENTENTE OU AUCUNE GARANTIE, EXPRESSE OU IMPLICITE, NOTAMMENT AUCUNE GARANTIE D'ADÉQUATION À UN USAGE PARTICULIER OU DE BONNE QUALITÉ MARCHANDE, AUTRE QUE CEUX OU CELLES EXPRESSÉMENT ÉNONCÉS DANS LES ÉVENTUELS CONTRATS CONCLUS ENTRE LES PARTIES. L'INTÉGRALITÉ DES OBLIGATIONS D'EATON SONT STIPULÉES DANS CES CONTRATS. LE CONTENU DU PRESENT<br>DOCUMENT NE FAIT EN AUCUN CAS PARTIE, NI NE MODIFIE LES ÉVENTUELS CONTRATS CONCLUS ENTRE LES PARTIES. Eaton décline toute responsabilité contractuelle, délictuelle (négligence y compris), stricte ou autre envers l'acquéreur ou l'utilisateur quant à d'éventuels dommages ou pertes particuliers, indirects, accessoires ou consécutifs de quelque sorte que ce soit, y compris mais sans s'y limiter, quant à tout dommage ou toute perte d'utilisation d'un équipement, d'une installation ou d'un système électrique, tout coût de capital, toute perte de puissance, toute dépense supplémentaire liée à l'utilisation d'installations électriques existantes, ou toute réclamation à l'encontre de l'acquéreur ou de l'utilisateur par ses clients résultant de l'utilisation des informations, recommandations et descriptions fournies dans le présent document. Les infor¬mations contenues dans le présent manuel sont susceptibles d'être modifiées sans préavis.

Eaton Cooper Sécurité SAS PEE - rue Beethoven, 63204 Riom France www.cooperfrance.com

Service après-vente (France) Tél. : +33 (0) 820 867867, de 08h30 à 17 h00 du lundi au vendredi Email: sales@cooperfrance.com

DECLARATION UE DE CONFORMITE SIMPLIFIEE Le soussigné, Eaton Electrical Products Ltd, déclare que l'éfinitivequipement radioélectrique du type i-wifi01 est conforme à la directive 2014/53/UE. Le texte complet de la déclaration UE de conformité est disponible à l'adresse internet suivante: www.touchpoint-online.com

Eaton Industries Belgium bvba-sprl Industrialaan 1, 1702 Groot-Bijgaarden Belgium www.coopersafety.be T: +32 (0)27198800 E: tsbelux@eaton.com

### 8. Per applicare le modifiche:

- a) Scollegare l'alimentazione dalla centrale di allarme, aprire il coperchio della centrale di allarme e scollegare la batteria di backup.
- b) Ricollegare la batteria di backup, rimontare il coperchio e quindi collegare l'alimentazione di rete.
- 9. Utilizzando il menu installatore della centrale d'allarme, configurare le impostazioni di rete della centrale (per esempio, se si desidera utilizzare un indirizzo IP assegnato da DHCP o fisso).

### **Informazioni aggiuntive**

Per accedere all'interfaccia web: nella barra degli indirizzi, inserire http://secureconnectwifi.cfg su un computer collegato alla rete.

**Risoluzione dei problemi:** spegnere e riaccendere la centrale di allarme se l'indirizzo IP ottenuto tramite DHCP non è valido.

**Per reimpostare il modulo sui parametri di fabbrica:**  tenere premuto il pulsante di reset per 30 secondi mentre si collega l'alimentazione elettrica.

## **Specifiche**

Convertitore CC-CC: Ingresso 100 mA max a 12 Vcc; Uscita 220 mA max a 5 Vcc; Output 220mA max @ 5Vdc.

Corrente di ingresso i-wifi01: 220 mA max a 5 Vcc. Temperatura di esercizio: da -10°C a +55°C. Umidità: 0-93%, senza condensa.

Radio: 2.4GHz; 100mW max.

### © 2017 Eaton

Le informazioni, raccomandazioni, descrizioni e indicazioni di sicurezza contenute nel presente documento sono basate sull'esperienza e sul giudizio di Eaton Corporation ("Eaton") e potrebbero non coprire tutte le eventualità. Per ulteriori informazioni, consultare l'ufficio vendite di Eaton. La vendita del prodotto illustrato nel presente materiale informativo è soggetta ai termini e alle condizioni definiti nelle relative politiche di vendita di Eaton o in altri accordi contrattuali tra Eaton e l'acquirente.

EATON BI ACQUIFENTE.<br>NON SUSSISTONO INTESE, ACCORDI O GARANZIE, INCLUSE GARANZIE DI IDONEITÀ A UN DETERMINATO SCOPO O DI COMMERCIABILITÀ, NÉ ESPRESSI NÉ IMPLICITI, DIVERSI DA QUELLI SPECIFICATAMENTE INDICATI NEI CONTRATTI ESISTENTI TRA LE PARTI. OGNI CONTRATTO DI QUESTO TIPO COSTITUISCE L'INTERO OBBLIGO DI EATON. I CONTENUTI DEL PRESENTE DOCUMENTO NON COSTITUISCONO PARTE INTEGRANTE NÉ MODIFICA DEI CONTRATTI ESISTENTI TRA LE PARTI.

Eaton non sarà in alcun caso responsabile nei confronti dell'acquirente o dell'utente in base a contratto, atto illecito (negligenza compresa), responsabilità oggettiva o altro per nessun tipo di danno o perdita speciale, indiretto, incidentale o conseguente, tra cui, a titolo esemplificativo, danni o perdite di utilizzo dell'attrezzatura, dell'impianto o del sistema di alimentazione, spese di investimento, perdite di energia, costi aggiuntivi per l'utilizzo degli impianti energetici esistenti o rivendicazioni sollevate nei confronti dell'acquirente o utente dai rispettivi clienti che derivino dall'utilizzo delle informazioni, raccomandazioni e descrizioni contenute nel presente documento. Le informazioni contenute nel presente manuale sono soggette a modifica senza preavviso.

Cooper CSA srl, Via San Bovio 3, 20090 Segrate (MI) Italia Tel. +39 02959501 Fax. +39 0295950597 www.coopercsa.it Email: info.coopercsa@eaton.com.

DICHIARAZIONE DI CONFORMITÀ UE SEMPLIFICATA Il fabbricante, Eaton Electrical Products Ltd, dichiara che il tipo di apparecchiatura radio i-wifi01 è conforme alla direttiva 2014/53/UE. Il testo completo della dichiarazione di conformità UE è disponibile al seguente indirizzo Internet: www.touchpoint-online.com

**Opmerking:** Verander niet de instellingen op het scherm *LAN Settings* (LAN-instellingen).

- 8. Zo voert u veranderingen door:
- a) Schakel de netvoeding van het controlepaneel uit, open het deksel en ontkoppel de noodstroomaccu.
- b) Sluit de noodstroomaccu weer aan, plaats het deksel en schakel de netvoeding in.
- 9. Via het menu van het installatieprogramma van het controlepaneel configureert u de netwerkinstellingen van het controlepaneel (zoals het gebruik van een door DHCP toegewezen IP-adres of een vast IP-adres).

### **Aanvullende informatie**

**Voor toegang tot de webinterface:** voert u op een willekeurige computer in het netwerk in de adresbalk http://secureconnectwifi.cfg in.

**Problemen oplossen:** zet het controlepaneel uit en weer aan als het IP-adres dat door DHCP is aangeleverd niet geldig is.

**Zo herstelt u de fabrieksinstellingen van de module:** Houd de reset-knop 30 seconden lang ingedrukt terwijl de voeding is ingeschakeld.

# **Specificaties**

DC/DC-gelijkstroomomvormer: Ingang 100 mA max bij 12 V DC; uitgang 220 mA max bij 5 V DC. Stroomverbruik i-wifi01: 220 mA max bij 5 V DC. Operationele temperatuur: -10 °C tot +55 °C. Rel. vochtigheidsgraad: 0-93% niet-condenserend. Radio: 2.4GHz; 100mW max.

© 2017 Eaton

De informatie, aanbevelingen, beschrijvingen en veiligheidsaanbevelingen in dit document zijn gebaseerd op de ervaring en de beoordeling van Eaton Corporation ('Eaton') en dekken niet alle eventualiteiten. Indien u meer informatie nodig heeft, raadpleegt u een Eaton-verkoopkantoor. De verkoop van het in dit document getoonde product valt onder de algemene voorwaarden zoals die zijn beschreven in het betreffende Eaton-verkoopbeleid en andere contractuele overeenkomsten tussen Eaton en de koper. ER GELDEN GEEN ANDERE EXPLICIETE OF IMPLICIETE AFSPRAKEN, OVEREENKOMSTEN, GARANTIES WAARONDER GARANTIES M.B.T. DE GESCHIKTHEID VOOR EEN BEPAALD DOEL OF VERKOOPBAARHEID DAN DIE UITDRUKKELIJK GENOEMD ZIJN IN EEN BESTAAND CONTRACT TUSSEN DE PARTIJEN. EEN DERGELIJK CONTRACT BEVAT ALLE VERPLICHTINGEN VAN EATON. DE INHOUD VAN DIT DOCUMENT MAAKT GEEN DEEL UIT VAN HET CONTRACT TUSSEN PARTIJEN EN WIJZIGT HET CONTRACT NIET. Eaton is in geen geval verantwoordelijk jegens de koper of de gebruiker op grond van het contract, een onrechtmatige daad (inclusief nalatigheid), strikte aansprakelijkheid of anders¬zins voor enige bijzondere, indirecte, incidentele of gevolgschade of verlies, inclusief maar niet beperkt tot beschadiging of verlies van het gebruik van apparatuur, centrale of<br>elektri¬citeitssysteem, kapitaalkosten, stroomverlies, extra uitgaven bij het gebruik van bestaande stroomfaciliteiten of claims jegens de koper of gebruiker door zijn klanten die voortvloeien uit het gebruik van informatie, aanbevelingen en beschrijvingen in dit document. De infor¬matie in deze handleiding kan worden gewijzigd zonder enige aankondiging vooraf.

Eaton Industries (Netherlands) B.V. Ambacht 6, 5301 KW Zaltbommel Netherlands

T: +31 (0)418 570260 E: tsnl@eaton.com

www.eaton.nl/electrical www.coopersafety.nl Eaton Industries Belgium bvba-sprl Industrialaan 1, 1702 Groot-Bijgaarden Belgium

T: +32 (0)27198800 E: tsbelux@eaton.com www.coopersafety.be

VEREENVOUDIGDE EU-CONFORMITEITSVERKLARING

Hierbij verklaar ik, Eaton Electrical Products Ltd, dat het type radioapparatuur i-wifi01 conform is met Richtlijn 2014/53/EU.

De volledige tekst van de EU-conformiteitsverklaring kan worden geraadpleegd op het volgende internetadres:

www.touchpoint-online.com